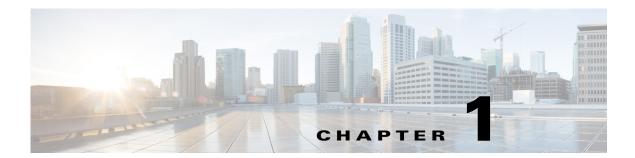

## **Overview**

WAE Live provides immediate and easy access to both current and historical network data. Combined, the Explore, Analytics, and Map tools offer a flexible and interactive means of finding summarized aggregate views or quickly narrowing the search on network data to only relevant details.

Explore enables you to interactively navigate to current and historical data and Analytics allows you to generate reports on this data. The Map tool includes a near-realtime weathermap and health panels from which you can navigate to relevant network data. WAE Live information is available on a per-network basis if configured by the administrator.

## **Sample Use Cases**

You can use WAE Live across diverse groups with different use cases:

- Operators—Instantly detect backbone congestion, assess currently impacted LSPs, and decide reroutes based on size and path.
- Planners—Develop trending reports for importing into WAE Design growth plan tools to determine future needs, such as site-to-site traffic trends per class of service.
- Designers and Engineers—Determine whether LSPs are routed on their shortest paths over time and what events cause them to reroute.
- Peering Coordinators—Monitor priority peers and their growth while verifying that traffic is balanced.
- Business Managers—Determine impact of product launches per market or per site.

## **WAE Live Menu**

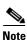

The availability of menu items depends on the licenses purchased and your role (user or admin).

| Menu Item | Description                                                                                                    |
|-----------|----------------------------------------------------------------------------------------------------|
| Explore   | Enables you to interactively navigate to objects and their properties to view their current or historical state through tables and graphs. You can also use the selections for input when creating reports from Analytics pages. For more information on how to use Explore, see Exploring Network Data.                                                                                                    |
| Inventory | Enables you to view a hierarchical representation of the current hardware in your network. For more information on how to use the Inventory feature, see Viewing Inventory.                                                                                                    |
| Analytics | • The Configure Report page enables you to create multiple reports, including custom (ad hoc), health, traffic, and deviation. For more information on creating reports and how grouping and aggregation works, see Configuring and Running Reports.                                                                                                    |
|           | • The Reports page lists those reports that you have named and identified for frequent use. You can run reports again, access report results, and schedule reports to run at specified dates with results mailed to you or others. For more information, see Managing Reports.                                                                                                    |
|           | • The Report Log page lists all reports previously run, including both named and unnamed. You can rerun reports and access report results. This page lists each report's job ID, which is required information for importing traffic reports into the WAE Design GUI. For more information, see Using the Report Log.                                                                                                    |
| Мар       | Enables you to display a physical topology (weathermap) in near-realtime to show what is currently happening in the network. Additionally, there are high-level health panels, and you can drill down to see more detailed information. For more information on how to use the Map panels and weathermap to determine current network health, as well as how to navigate to more detailed network information, see Viewing Network Health and Weathermaps. |
| Settings  | If you are logged in as an administrator, enables you to perform administrative tasks, such as configuring the data source and creating new properties. For more information, see the <i>Cisco WAE Live Administration Guide</i> .                                                                                                    |

## **Data Insertion**

The administrator configures the collection of data for use in the WAE Live application. If the data insertion process is halted, a message appears at the top of each page alerting you to this issue.

- If you have a user role, contact your WAE Live or system administrator immediately to alert them to fix this issue.
- If you have an admin role, click the **Check Status** button on the **Settings > Data Source** page to verify this issue. To troubleshoot the source of the issue, use the ml\_insert\_ctl tool. For information, see ml\_insert\_ctl -help.